【基本情報設定】にて学校情報を(設置者区分コード)を国立に変更します。 ※平成 26 年度表示もしくは平成 27 年度表示は平成 27、28 年度と置き換えてください。

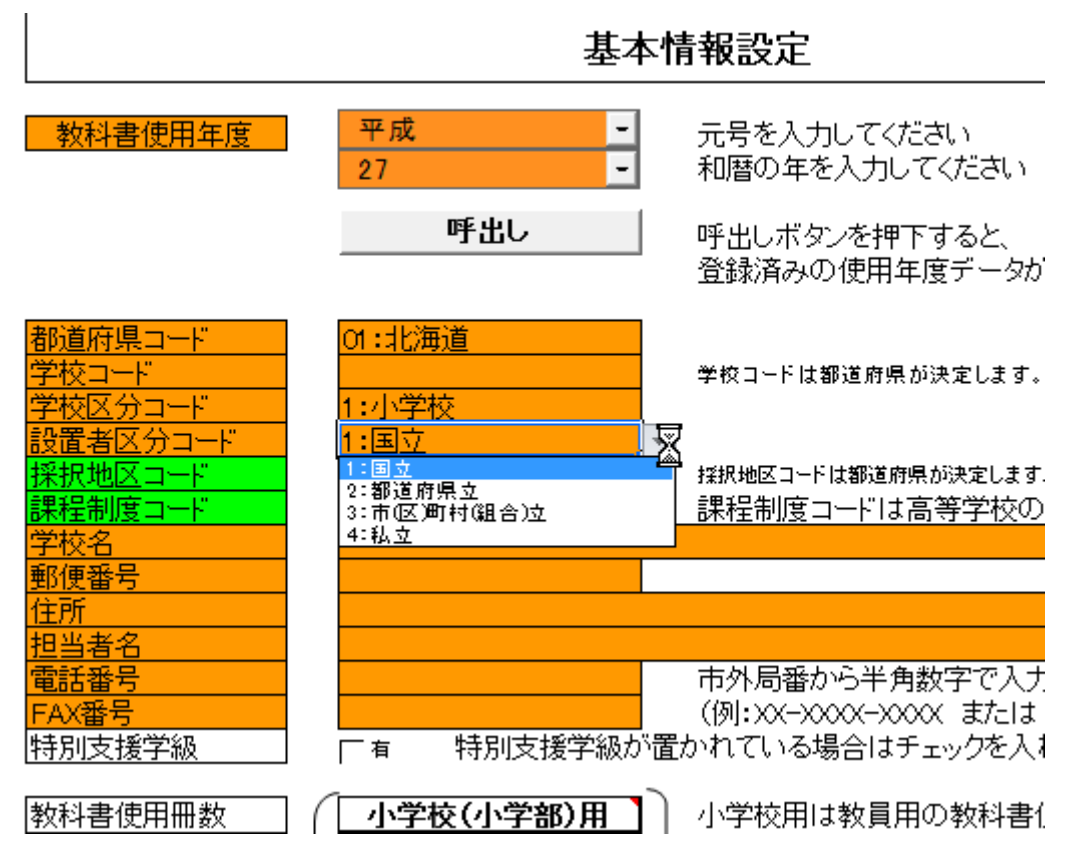

【マスタ設定】にて教科書の採択が選択できるようになります。採択教科書の採択をクリ ックします。

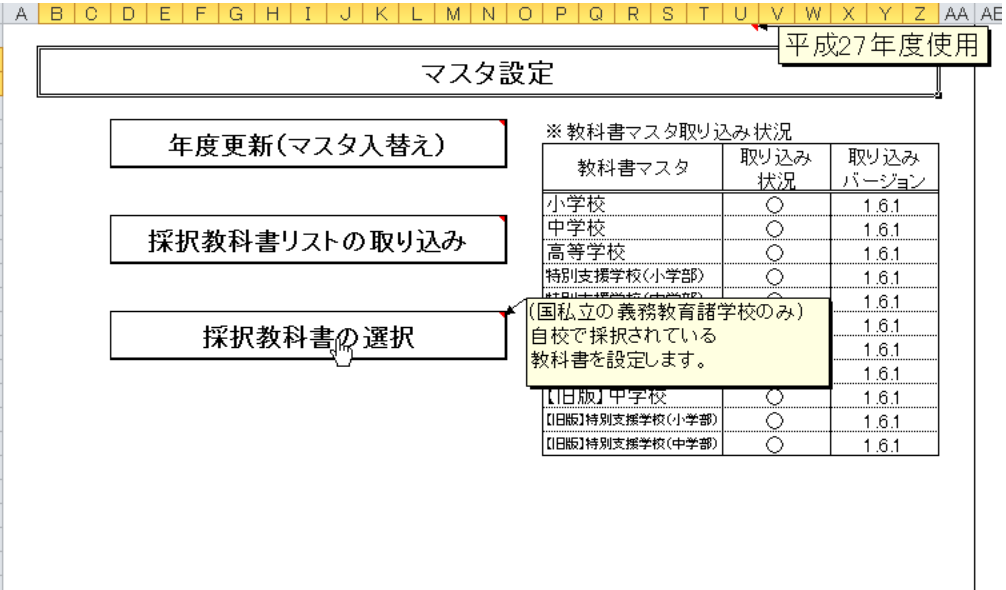

## (3)必要な教科用図書を選択

 ①検定本ならば小学校(中学校)を選択してすべての教科書に○ ②☆本ならば特別支援学校(小)(中)いずれかを選択してすべての教科書に○ ①一般図書ならば点字版一般図書、一般図書を選択してすべての教科書に○

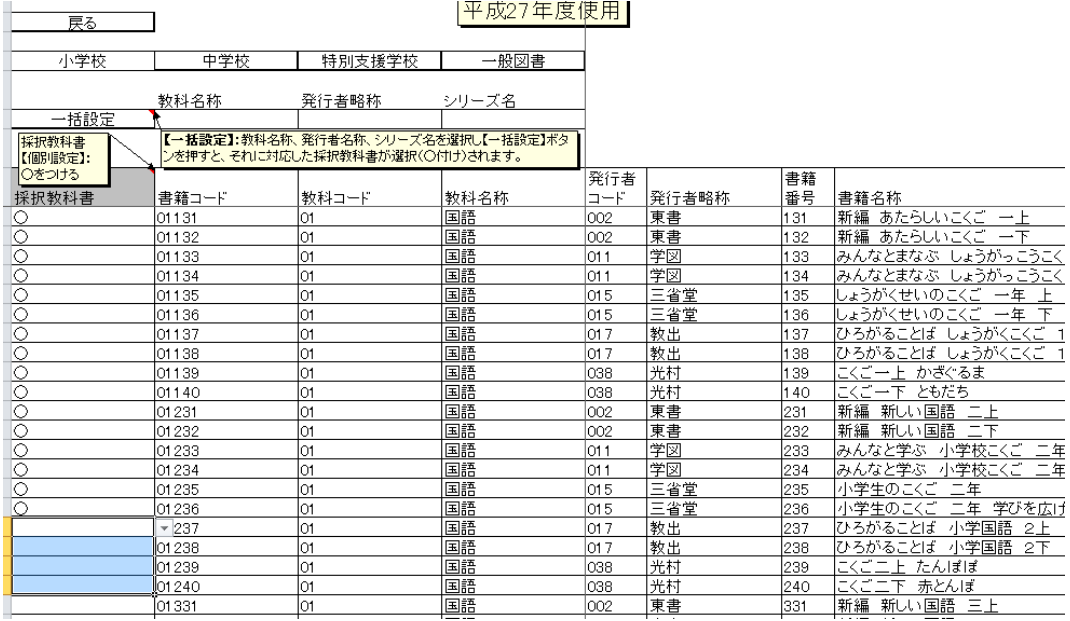

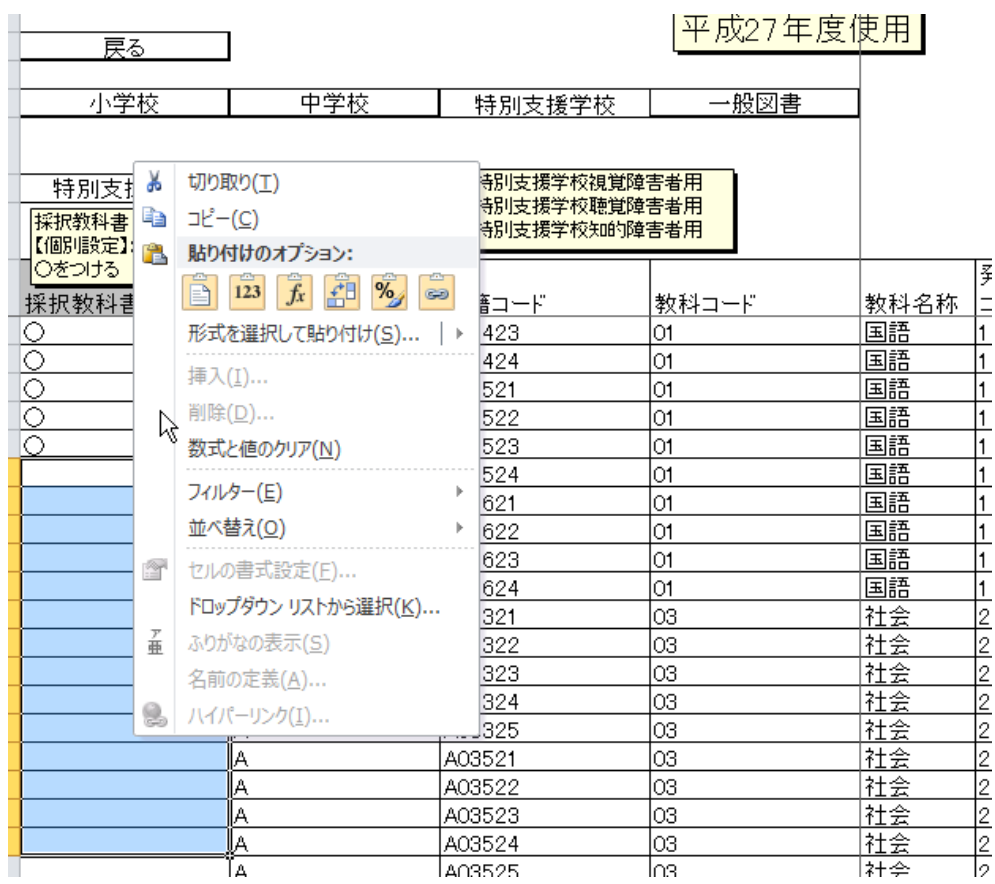

全部○をつけた簡単です。

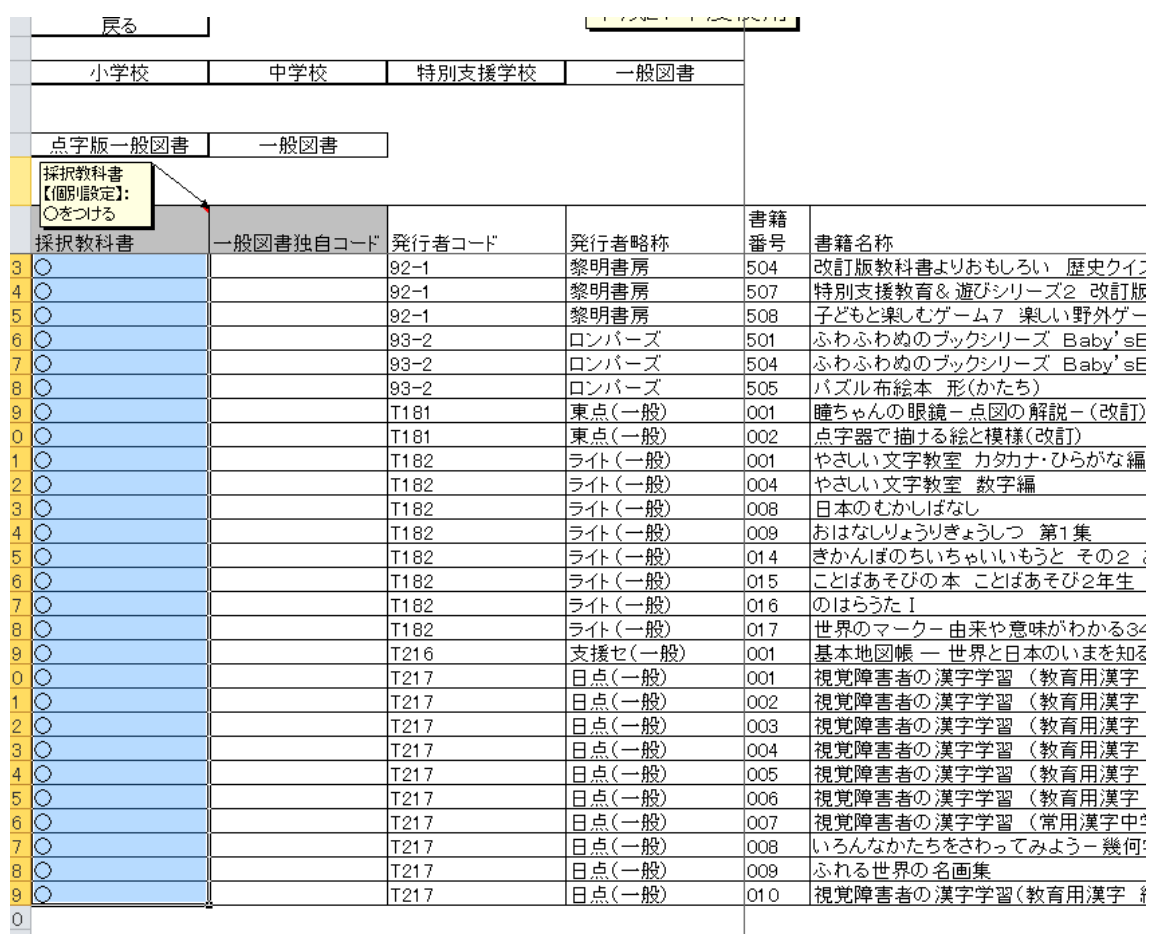

(5)再度、需要報告集計にて教科書を選択します。

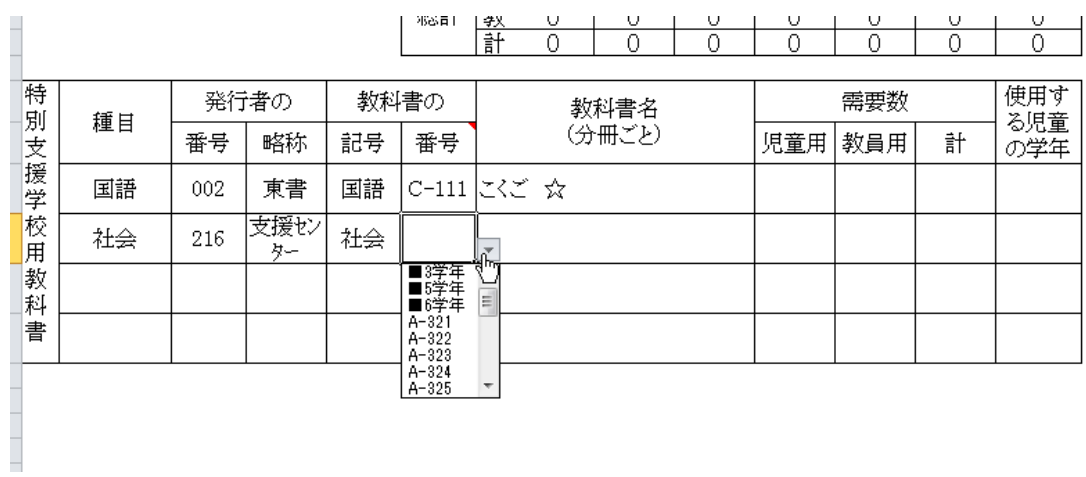

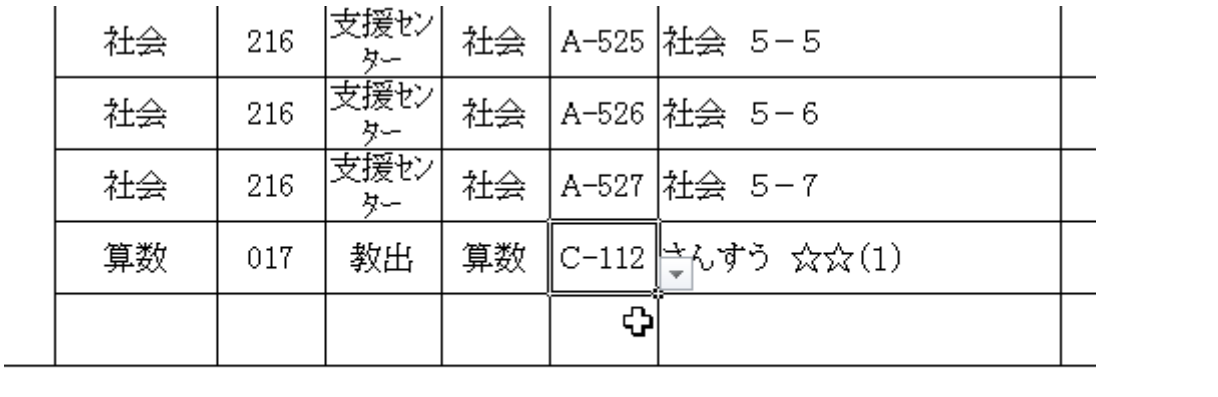